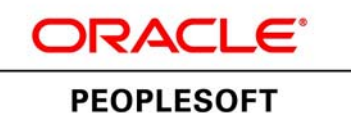

# PeopleSoft Enterprise Learning Management 9.2 Installation

**March 2013**

ORACLE<sup>®</sup>

PeopleSoft Enterprise Learning Management 9.2 Installation SKU ielm92\_030113

Copyright © 2013, Oracle and/or its affiliates. All rights reserved.

#### **Trademark Notice**

Oracle and Java are registered trademarks of Oracle and/or its affiliates. Other names may be trademarks of their respective owners.

Intel and Intel Xeon are trademarks or registered trademarks of Intel Corporation. All SPARC trademarks are used under license and are trademarks or registered trademarks of SPARC International, Inc. AMD, Opteron, the AMD logo, and the AMD Opteron logo are trademarks or registered trademarks of Advanced Micro Devices. UNIX is a registered trademark of The Open Group.

#### **License Restrictions Warranty/Consequential Damages Disclaimer**

This software and related documentation are provided under a license agreement containing restrictions on use and disclosure and are protected by intellectual property laws. Except as expressly permitted in your license agreement or allowed by law, you may not use, copy, reproduce, translate, broadcast, modify, license, transmit, distribute, exhibit, perform, publish, or display any part, in any form, or by any means. Reverse engineering, disassembly, or decompilation of this software, unless required by law for interoperability, is prohibited.

#### **Warranty Disclaimer**

The information contained herein is subject to change without notice and is not warranted to be error-free. If you find any errors, please report them to us in writing.

#### **Restricted Rights Notice**

If this is software or related documentation that is delivered to the U.S. Government or anyone licensing it on behalf of the U.S. Government, the following notice is applicable:

#### *U.S. GOVERNMENT RIGHTS*

Programs, software, databases, and related documentation and technical data delivered to U.S. Government customers are "commercial computer software" or "commercial technical data" pursuant to the applicable Federal Acquisition Regulation and agency-specific supplemental regulations. As such, the use, duplication, disclosure, modification, and adaptation shall be subject to the restrictions and license terms set forth in the applicable Government contract, and, to the extent applicable by the terms of the Government contract, the additional rights set forth in FAR 52.227-19, Commercial Computer Software License (December 2007). Oracle America, Inc., 500 Oracle Parkway, Redwood City, CA 94065.

#### **Hazardous Applications Notice**

This software or hardware is developed for general use in a variety of information management applications. It is not developed or intended for use in any inherently dangerous applications, including applications that may create a risk of personal injury. If you use this software or hardware in dangerous applications, then you shall be responsible to take all appropriate fail-safe, backup, redundancy, and other measures to ensure its safe use. Oracle Corporation and its affiliates disclaim any liability for any damages caused by use of this software or hardware in dangerous applications.

#### **Third Party Content, Products, and Services Disclaimer**

This software or hardware and documentation may provide access to or information on content, products, and services from third parties. Oracle Corporation and its affiliates are not responsible for and expressly disclaim all warranties of any kind with respect to third-party content, products, and services. Oracle Corporation and its affiliates will not be responsible for any loss, costs, or damages incurred due to your access to or use of third-party content, products, or services.

# **Contents**

#### **[Preface](#page-4-0)**

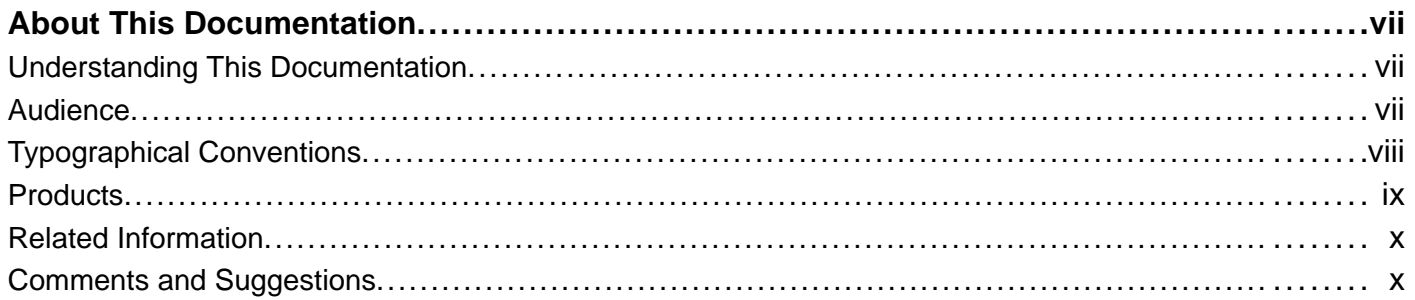

#### **[Chapter 1](#page-8-0)**

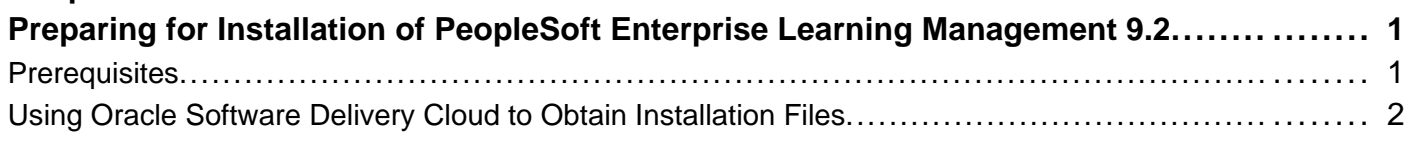

#### **[Chapter 2](#page-10-0)**

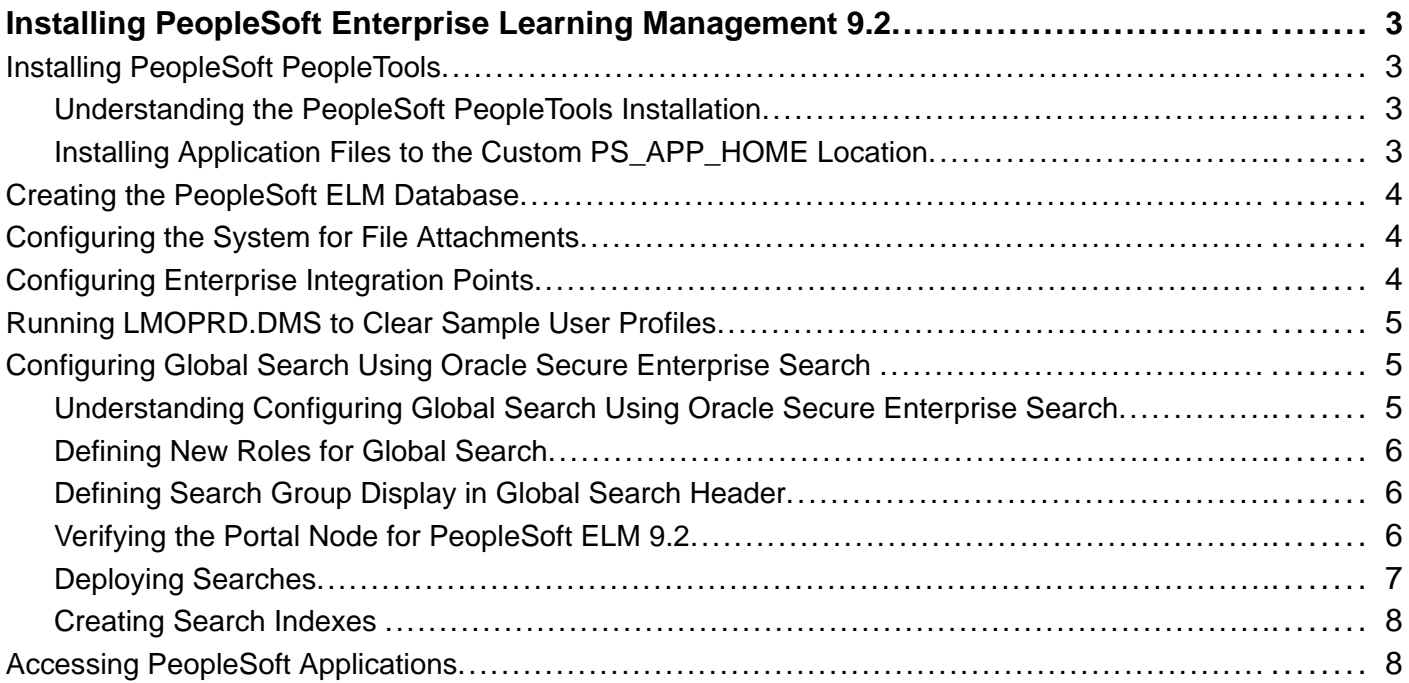

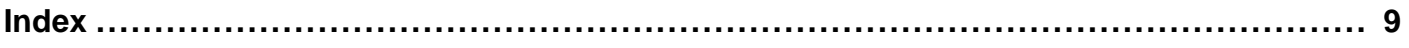

# <span id="page-4-0"></span>**About This Documentation**

This preface discusses:

- Understanding This Documentation
- Audience
- [Typographical Conventions](#page-5-0)
- [Products](#page-6-0)
- [Related Information](#page-7-0)
- [Comments and Suggestions](#page-7-0)

### **Understanding This Documentation**

This documentation is designed to direct you through a basic PeopleSoft installation. It is not a substitute for the database administration documentation provided by your relational database management system (RDBMS) vendor, the network administration documentation provided by your network vendor, or the installation and configuration documentation for additional software components that are used with PeopleSoft products.

Required updates to this installation documentation are provided in the form of "Required for Install" incidents, which are available on My Oracle Support.

Instructions for installing Oracle's PeopleSoft PeopleTools are provided in PeopleSoft PeopleTools installation guides. Application-specific installation instructions are provided in a separate document for the PeopleSoft application. For instance, if you are installing Oracle's PeopleSoft Customer Relationship Management (CRM), you need both the PeopleSoft PeopleTools installation guide and the additional instructions provided for installing PeopleSoft CRM.

To find the installation documentation for PeopleSoft PeopleTools or for your PeopleSoft application, go to My Oracle Support and search for the installation guide for your product and release.

**Note.** Before proceeding with your installation, check My Oracle Support to ensure that you have the latest version of this installation guide for the correct release of the PeopleSoft product that you are installing.

### **Audience**

This documentation is written for the individuals responsible for installing and administering the PeopleSoft environment. This documentation assumes that you have a basic understanding of the PeopleSoft system. One of the most important components in the installation and maintenance of your PeopleSoft system is your on-site expertise.

You should be familiar with your operating environment and RDBMS and have the necessary skills to support that environment. You should also have a working knowledge of:

- SQL and SQL command syntax.
- PeopleSoft system navigation.
- <span id="page-5-0"></span>• PeopleSoft windows, menus, and pages, and how to modify them.
- Microsoft Windows.

Oracle recommends that you complete training, particularly the PeopleSoft Server Administration and Installation course, before performing an installation.

See Oracle University http://education.oracle.co[m](http://education.oracle.com)

### **Typographical Conventions**

To help you locate and understand information easily, the following conventions are used in this documentation:

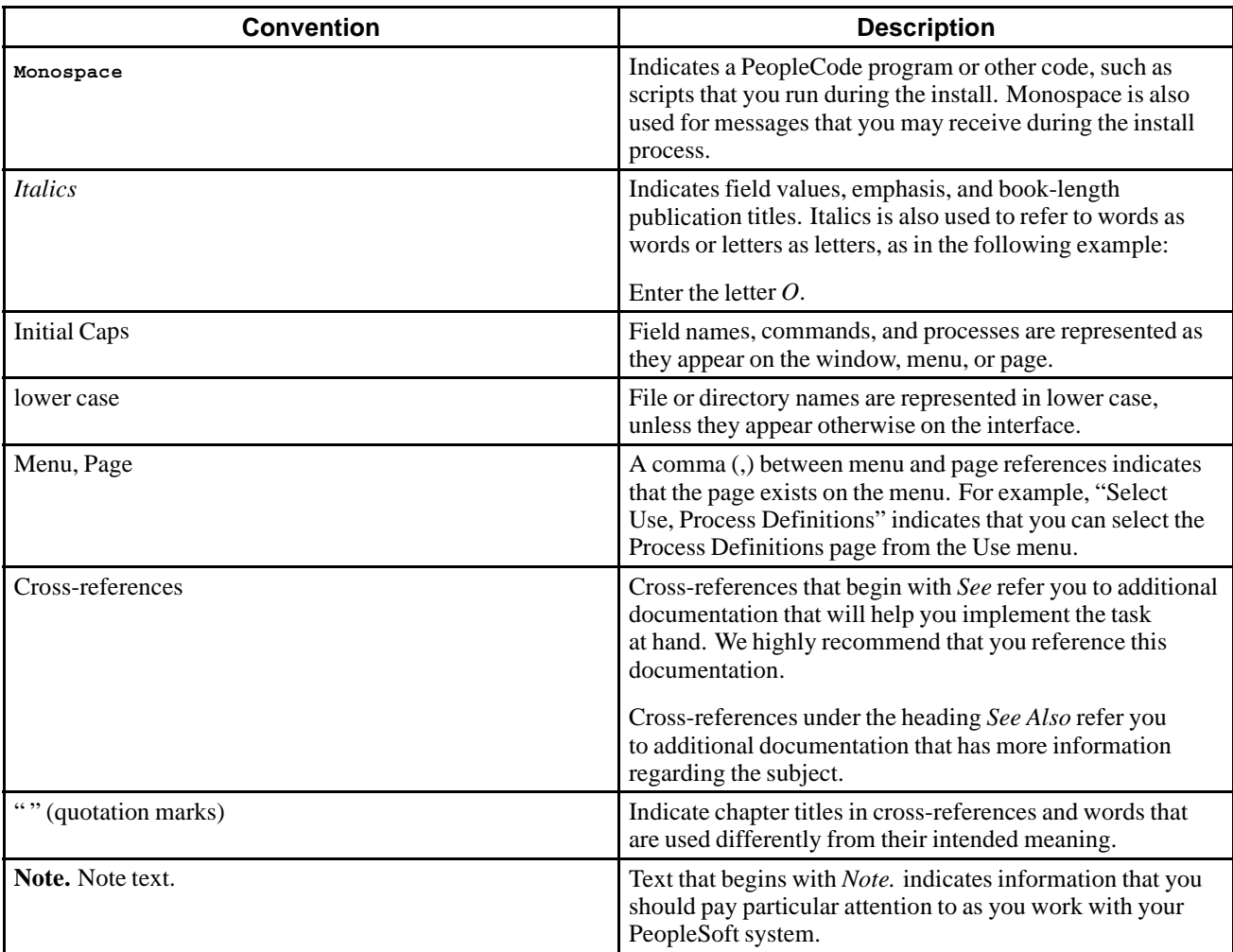

<span id="page-6-0"></span>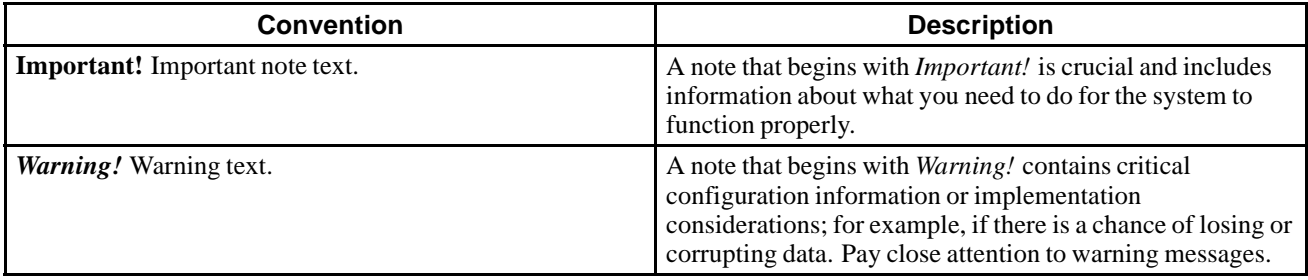

### **Products**

This documentation may refer to these products and product families:

- Oracle<sup>®</sup> BPEL Process Manager
- Oracle® Enterprise Manager
- Oracle® Tuxedo
- Oracle® WebLogic Server
- Oracle's PeopleSoft Application Designer
- Oracle's PeopleSoft Change Assistant
- Oracle's PeopleSoft Change Impact Analyzer
- Oracle's PeopleSoft Data Mover
- Oracle's PeopleSoft Process Scheduler
- Oracle's PeopleSoft Pure Internet Architecture
- Oracle's PeopleSoft Customer Relationship Management
- Oracle's PeopleSoft Financial Management
- Oracle's PeopleSoft Human Capital Management
- Oracle's PeopleSoft Enterprise Learning Management
- Oracle's PeopleSoft Pay/Bill Management
- Oracle's PeopleSoft PeopleTools
- Oracle's PeopleSoft Enterprise Performance Management
- Oracle's PeopleSoft Portal Solutions
- Oracle's PeopleSoft Staffing Front Office
- Oracle's PeopleSoft Supply Chain Management

**Note.** This documentation may refer to both Oracle's PeopleSoft Portal Solutions and to PeopleSoft PeopleTools portal or portal technologies. PeopleSoft Portal Solutions is a separate application product. The PeopleSoft PeopleTools portal technologies consist of PeopleSoft Pure Internet Architecture and the PeopleSoft PeopleTools portal technology used for creating and managing portals.

See http://www.oracle.com/us/products/applications/peoplesoft-enterprise/index.html for a list of PeopleSoft Enterprise products.

### <span id="page-7-0"></span>**Related Information**

Oracle provides reference information about PeopleSoft PeopleTools and your particular PeopleSoft application. The following documentation is available on My Oracle Support:

- Product documentation for PeopleTools: Getting Started with PeopleTools for your release. This documentation provides a high-level introduction to PeopleSoft PeopleTools technology and usage.
- Product documentation for PeopleSoft Application Fundamentals for your PeopleSoft application and release. This documentation provides essential information about the setup, design, and implementation of your PeopleSoft application.

To access PeopleSoft Online Help (PeopleBooks), go to My Oracle Support and search for the PeopleSoft Online Help (PeopleBooks) for your application and release.

To install additional component software products for use with PeopleSoft products, including those products that are packaged with your PeopleSoft products, you should refer to the documentation provided with those products, as well as this documentation.

### **Comments and Suggestions**

Your comments are important to us. We encourage you to tell us what you like, or what you would like changed about our documentation, PeopleSoft Online Help (PeopleBooks), and other Oracle reference and training materials. Please send your suggestions to:

PSOFT-Infodev\_US@oracle.com

While we cannot guarantee to answer every email message, we will pay careful attention to your comments and suggestions. We are always improving our product communications for you.

### <span id="page-8-0"></span>**CHAPTER 1**

# **Preparing for Installation of PeopleSoft Enterprise Learning Management 9.2**

This chapter discusses:

- Prerequisites
- [Using Oracle Software Delivery Cloud to Obtain Installation Files](#page-9-0)

### **Prerequisites**

The following requirements must be met before you install PeopleSoft Enterprise Learning Management (ELM) 9.2:

• PeopleSoft PeopleTools version.

To run PeopleSoft ELM 9.2, you must use PeopleSoft PeopleTools 8.53.02 or higher. PeopleSoft PeopleTools patches are available in My Oracle Support

See My Oracle Support

• Space requirements for the PeopleSoft ELM 9.2 Demo database.

The following table lists the approximate PeopleSoft ELM 9.2 Demo database size for each platform:

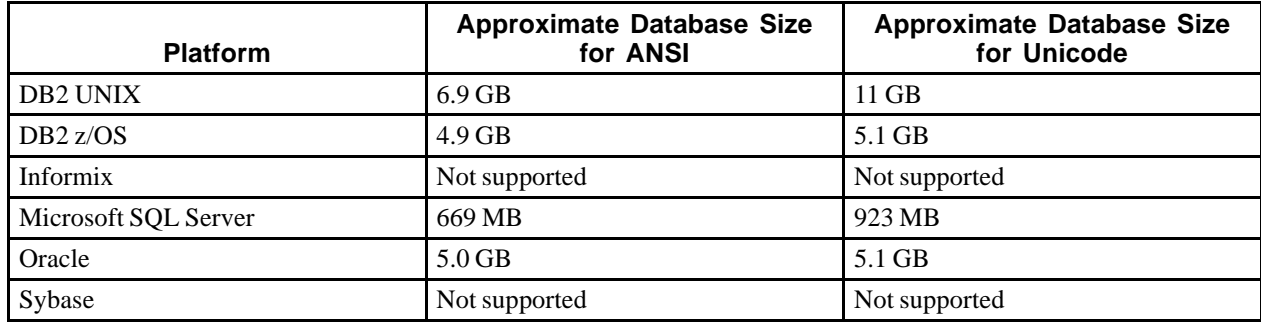

• Oracle Secure Enterprise Search (SES) engine.

Several features in PeopleSoft ELM make use of SES, a search engine product that is delivered with PeopleSoft PeopleTools.

For details and more information on the installation and configuration of SES, consult the appropriate PeopleTools documentation for your database platform.

See *PeopleTools: System and Server Administration*

### <span id="page-9-0"></span>**Task 1-1: Using Oracle Software Delivery Cloud to Obtain Installation Files**

Before beginning the installation, you must obtain the PeopleSoft Enterprise Learning Management 9.2 installation software by downloading the necessary zip files from the Oracle Software Delivery Cloud portal (formerly Oracle E-Delivery). Use the documentation available on Oracle Software Delivery Cloud to ensure that you obtain all of the zip files required for your environment.

See Oracle Software Delivery Cloud, http://edelivery.oracle.com

### <span id="page-10-0"></span>**CHAPTER 2**

## **Installing PeopleSoft Enterprise Learning Management 9.2**

This chapter discusses:

- Installing PeopleSoft PeopleTools
- [Creating the PeopleSoft ELM Database](#page-11-0)
- [Configuring the System for File Attachments](#page-11-0)
- [Configuring Enterprise Integration Points](#page-11-0)
- [Running LMOPRD.DMS to Clear Sample User Profiles](#page-12-0)
- [Configuring Global Search Using Oracle Secure Enterprise Search](#page-12-0)
- [Accessing PeopleSoft Applications](#page-15-0)

### **Task 2-1: Installing PeopleSoft PeopleTools**

#### **Understanding the PeopleSoft PeopleTools Installation**

PeopleSoft PeopleTools documentation contains the details on how to install PeopleTools 8.53.

For more information on PeopleSoft PeopleTools installation, please refer to *PeopleSoft PeopleTools 8.53 Installation* guide.

This documentation is available on My Oracle Support.

#### **Task 2-1-1: Installing Application Files to the Custom PS\_APP\_HOME Location**

Beginning with PeopleSoft PeopleTools 8.53, you can elect to install your PeopleSoft application files into a custom location that is identified by the *PS\_APP\_HOME* environment variable.

You can continue to install applications into *PS\_HOME* using the traditional approach, or you can install to the custom location *PS\_APP\_HOME*. Electing to continue using the traditional *PS\_HOME* structure brings no impact to your implementation, and you can carry on the same as before. However, if you are seeking further modularity and more streamlined implementations, then installing your PeopleSoft application into a separate *PS\_APP\_HOME* location is an attractive alternative.

For more information about *PS\_APP\_HOME* and the corresponding instructions to configure and implement this option, you can refer to the following documentation that is available on My Oracle Support, the Oracle Technology Network and the PeopleSoft Hosted Documentation web site:

<span id="page-11-0"></span>See "Oracle's PeopleSoft PeopleTools 8.53 Release Notes"

See *PeopleSoft PeopleTools 8.53 Installation* for your database platform.

See *PeopleTools : System and Server Administration*

**Note.** For the purposes of this installation document, use the reference <*PS\_APP\_HOME*> as the location where the application files will reside. If you are not implementing the split location, then this variable will be equal to <*PS\_HOME*>.

#### **Task 2-2: Creating the PeopleSoft ELM Database**

The PeopleSoft PeopleTools installation process creates the PeopleSoft ELM database. The PeopleSoft Hosted Documentation website contain the details on how to create the PeopleSoft ELM database, including the installation of languages other than English.

See the chapters on creating a database in the *PeopleSoft PeopleTools 8.53 Installation* for your database platform.

This documentation is available on My Oracle Support.

### **Task 2-3: Configuring the System for File Attachments**

The File Attachments feature allows you to store documents and other files in your database for users to download. If you are using multiple application servers to support file attachment functionality, you may need to modify the security configuration on your application servers to accommodate this feature. For more information on how to configure application servers to support file attachments, consult the PeopleSoft PeopleTools documentation.

See *PeopleTools: PeopleCode Developer's Guide,* "Application Deployment and System Configuration Considerations."

### **Task 2-4: Configuring Enterprise Integration Points**

The PeopleSoft Integration Broker and Enterprise Integration Points (EIP) provide a flexible and robust way for you to integrate multiple PeopleSoft databases or additional component systems. For a detailed technical discussion of the configuration and use of EIPs in PeopleSoft ELM, refer to *PeopleSoft ELM 9.2 Enterprise Learning Management,* available on My Oracle Support.

### <span id="page-12-0"></span>**Task 2-5: Running LMOPRD.DMS to Clear Sample User Profiles**

Running the LMOPRD.DMS script clears sample user profiles from the PeopleSoft PeopleTools security tables in preparation for live implementation. This is helpful for security reasons and also minimizes the maintenance of user profiles that are not in active use.

*Warning!* The LMOPRD.DMS script must only be run in the .SYS database, not in the .DMO database.

Use PeopleSoft Data Mover to run the following script, located in the <PS\_APP\_HOME>\scripts directory:

LMOPRD.DMS

### **Task 2-6: Configuring Global Search Using Oracle Secure Enterprise Search**

This section discusses:

- Understanding Configuring Global Search Using Oracle Secure Enterprise Search
- [Defining New Roles for Global Search](#page-13-0)
- [Defining Search Group Display in Global Search Header](#page-13-0)
- [Verifying the Portal Node for PeopleSoft ELM 9.2](#page-13-0)
- [Deploying Searches](#page-14-0)
- [Creating Search Indexes](#page-15-0)

### **Understanding Configuring Global Search Using Oracle Secure Enterprise Search**

PeopleSoft Search Framework is a PeopleSoft PeopleTools indexed search technology that relies on the Oracle Secure Enterprise Search (SES) engine by way of PeopleSoft Integration Broker. PeopleSoft Integration Broker provides the interface between PeopleSoft Search Framework and the Oracle SES engine to deploy the search definitions, build the indexes, and return the search results.

**Note.** You should only perform these steps if you have completed the tasks discussed in the *PeopleSoft PeopleTools 8.53 Installation* , "Configuring Integration Between PeopleSoft PeopleTools and Oracle SES."

See *PeopleSoft PeopleTools 8.53 Installation* , "Configuring Integration Between PeopleSoft PeopleTools and Oracle SES".

For Oracle Secure Enterprise Search configuration for PeopleSoft:

See *PeopleTools: PeopleSoft Search Technology*

### <span id="page-13-0"></span>**Task 2-6-1: Defining New Roles for Global Search**

The following roles for the Global Search and Search Pages are provided. Your PeopleSoft administrator needs to complete the steps below to add roles.

To add new roles for the Global Search:

- 1. Select PeopleTools, Security, User Profiles, User Profiles.
- 2. On the User Profiles page, select the Roles tab.
- 3. Add the following roles, as listed in this table:

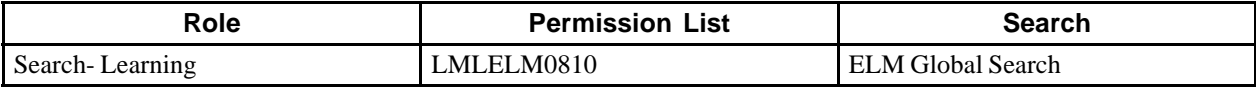

#### **Task 2-6-2: Defining Search Group Display in Global Search Header**

For the Search Group to display in the Global Search Header and drop-down list, you must add the Search Group to the Home Page Search Context, before you can enable the Global Search box in the header. To add the Search Group to the Home Page Search Context:

- 1. Select PeopleTools, Search Framework, Administration, Define Search Context.
- 2. On the Define Search Context page, open the Search Context for Context Type "Home Page".
- 3. Verify the Search Groups as shown in the following table.

This table lists the fields and values in the Define Search Context page, for example for Home Page:

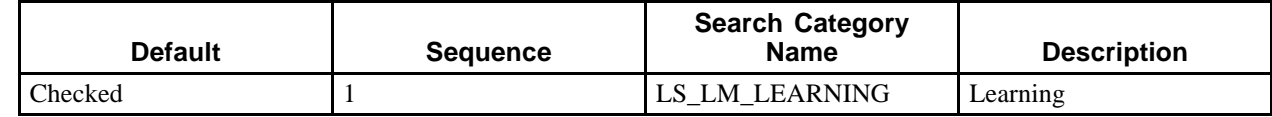

To enable the Global Search box in the header:

- 1. Select PeopleTools, Portal, General Settings.
- 2. Select Display Global Search in Header checkbox.
- 3. Click Save.

### **Task 2-6-3: Verifying the Portal Node for PeopleSoft ELM 9.2**

In this step you will verify the setup of the Portal Node in your PeopleSoft ELM environment.

To verify the Portal Node in your PeopleSoft ELM 9.2 environment:

- 1. Select PeopleTools, Integration Broker, Integration Setup, Nodes.
- 2. On the Nodes search page, search for and select the Portal node ELM. The Node Definitions page appears
- 3. On the Node Definitions page, select the Portal tab to access the Portal page.
- 4. On the Portal page, in the Content URI field, verify that you have entered an address that corresponds to your PeopleSoft ELM environment.

For example: http://<server>:<port>/psc/pshome/

<span id="page-14-0"></span>5. In the Portal URI field, verify that you have entered an address that corresponds to your PeopleSoft ELM environment.

For example: http://<server>:<port>/psp/pshome/

- 6. Click Save.
- 7. Click Return to Search (optional).

### **Task 2-6-4: Deploying Searches**

Oracle delivers PeopleSoft HCM search modules for which predefined global searches and search page keyword searches are provided.

**Note.** You must verify that the roles are assigned to the user, before you deploy a search definition.

To verify that the necessary roles are assigned to the user:

- 1. Select PeopleTools, Security, User Profiles, User Profiles.
- 2. On the User Profiles page, select the Roles tab.
- 3. Verify that the following roles are assigned to the user:

Search Query Administrator

The following table lists the PeopleSoft ELM search modules for which predefined global searches and search page keyword searches are provided:

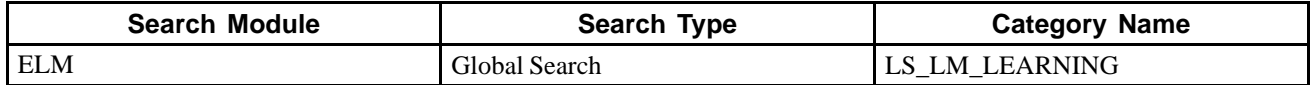

For each of the Search definitions that Oracle delivers:

- 1. Navigate to PeopleTools, Search Framework, Administration, Deploy/Delete Object
- 2. Go to Deploy Search Definition tab. This is the default tab when navigating to this page.
- 3. Select Deploy in the checkbox column for the following search definitions:
	- *LS\_LM\_ACT\_CI* (Courses)
	- *LS LM OBJV* (Objectives)
	- *LS LM PRG* (Programs)
- 4. Click Deploy button. The column Deploy Status changes to *Deployed* for all the three search definitions.
- 5. Select Deploy Search Category tab.
- 6. Select the search category, *LS\_LM\_LEARNING* (Learning).
- 7. Select Deploy. The column Deploy Status changes to *Deployed* for *LS\_LM\_LEARNING* (Learning).

**Note.** The ELM Search will only be available from HCM database if an ELM database has been configured to use the same instance of Oracle SES.

### <span id="page-15-0"></span>**Task 2-6-5: Creating Search Indexes**

In this step you will create search indexes.

To create search indexes:

- 1. Navigate to Enterprise Learning, Catalog, Rebuild Indexes.
- 2. Create a new run control ID.
- 3. Select Search Definition *LS\_LM\_ACT\_CI.*
- 4. Select Full index on Indexing type.
- 5. Select Base Language on Language Option.
- 6. Click Run.
- 7. Select SES Feed Generation Process (PTSF\_GENFEED).
- 8. Process must run to success.

Repeat steps 1 through 8 and select the Search Definition: *LS\_LM\_OBJV* and *LS\_LM\_PRG*.

### **Task 2-7: Accessing PeopleSoft Applications**

Only perform this task if you use the PeopleSoft Portal Solutions product and want to access your application from within the PeopleSoft Interaction Hub database.

The installation phase of your PeopleSoft application should only entail setting up a single link to the PeopleSoft application content provider. To set up the single link and the single sign on, see the *Portal Solutions 9.1 Revision 2 Installation* guide on My Oracle Support.

The chapter "Installing PeopleSoft Single Sign-On" discusses setting up single sign on to your application database.

The chapter "Accessing PeopleSoft Content Providers" discusses accessing the PeopleSoft content providers.

The appendix chapters discuss additional product-specific steps that you may need to perform for fully functional navigation within the PeopleSoft Interaction Hub database.

See *Portal Solutions 9.1 Revision 2 Installation*.

### <span id="page-16-0"></span>**Index**

#### **A**

[application files](#page-10-0) [PS\\_APP\\_HOME location 3](#page-10-0) [application search](#page-13-0) [defining search group display 6](#page-13-0)

#### **C**

[configuring](#page-11-0) [Enterprise Integration Points 4](#page-11-0) [system for file attachments 4](#page-11-0)

#### **D**

[database, ELM 4](#page-11-0) [demo database size 1](#page-8-0)

#### **E**

[EIP 4](#page-11-0) [ELM](#page-11-0) [creating the database 4](#page-11-0) [ELM database](#page-11-0) [creating 4](#page-11-0) [Enterprise Integ](#page-11-0)ration Points, configuring [4](#page-11-0) [integrating multiple databases 4](#page-11-0)

#### **F**

[file attachments](#page-11-0) [configuring the system 4](#page-11-0) [downloading 4](#page-11-0)

#### **G**

[global search](#page-13-0) [defining new roles 6](#page-13-0) [deploying searches 7](#page-14-0)

#### **I**

[installation files 2](#page-9-0) [installing PeopleTools 3](#page-10-0)

#### **L**

[LMOPRD.DMS script 5](#page-12-0) [SYS database 5](#page-12-0)

#### **O**

[Oracle Software Delivery Cloud 2](#page-9-0)

#### **P**

[PeopleSoft Interaction Hub database 8](#page-15-0) [PeopleSoft Portal Solutions 8](#page-15-0) [PeopleTools](#page-10-0) [installing 3](#page-10-0) [patches 1](#page-8-0) [required version 1](#page-8-0) [search technology 5](#page-12-0) [SES 1](#page-8-0) [prerequisites, installing ELM 1](#page-8-0) [PS\\_APP\\_HOME 3](#page-10-0)

#### **R**

[role 6](#page-13-0) [running the LMOPRD.DMS script 5](#page-12-0)

#### **S**

[scripts, LMOPRD.DMS 5](#page-12-0) [search module 7](#page-14-0) [Secure Enterprise Search 5](#page-12-0) [SES 5](#page-12-0) [search engine 1](#page-8-0)

Index